# ІІІ**.** ИЗСЛЕДВАНЕ НА ЛОГИЧЕСКИ ФУНКЦИИ**,** РЕАЛИЗИРАНИ С ПОМОЩТА НА РЕЛЕЙНО**-**КОНТАКТОРНА ЛОГИКА

## **1.** Цел на упражнението

Целта на лабораторното упражнение е запознаване на студентите с основните понятия в релейно-контакторната логика (Ladder Logic) и начините за нейното реализиране.

#### **2.** Теоретична постановка

За реализиране на логически функции е възможно да се използват релейни елементи. Макар и широко разпространена в миналото, тази технология има редица недостатъци, в това число ниска надеждност, и понастоящем е морално остаряла. Предвид обаче наличието на множество разработени на тази база системи за логическо управление, стандарт EN61131-3 специфицира релейно-контакторните диаграми (Ladder Diagrams) като един от програмните езици, поддържан от развойните среди на програмируемите логически контролери.

Поради факта, че релейно-контакторните диаграми произлизат от електрическите схеми, възприета е голяма част от тяхната терминология и условни графични означения (Табл. 1).

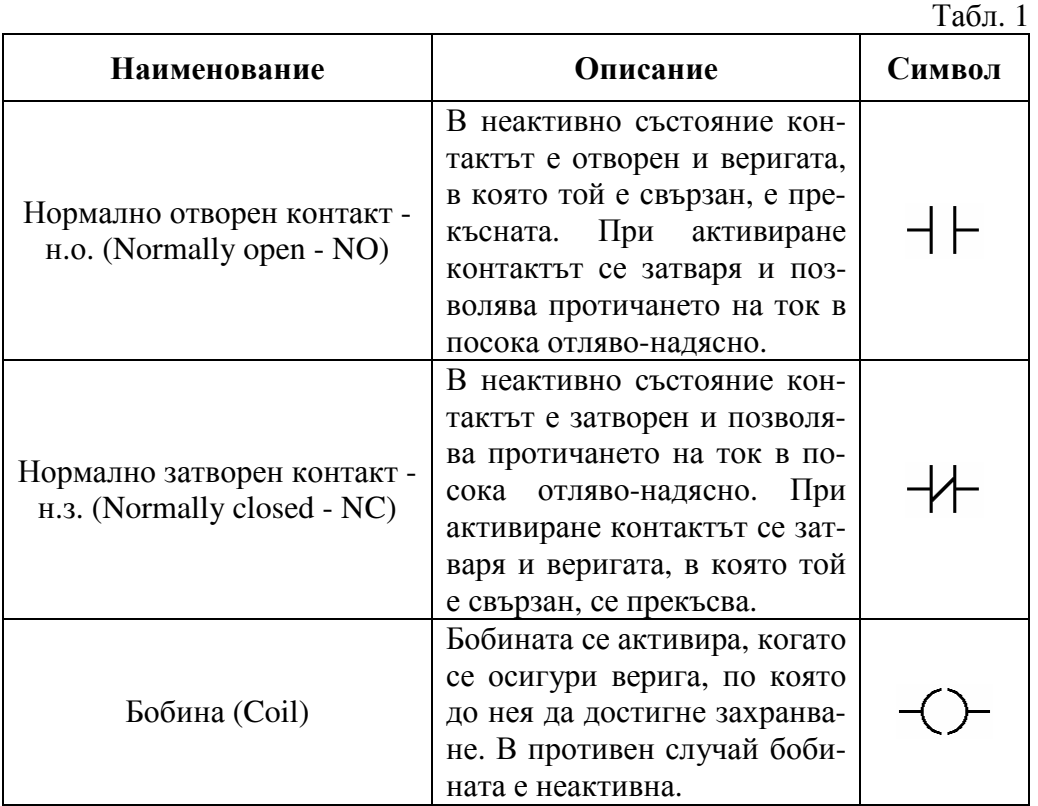

### **3.** Задачи за изпълнение

Задача 1. В среда EasySoft изследвайте действието на следните релейно-контакторни диаграми:

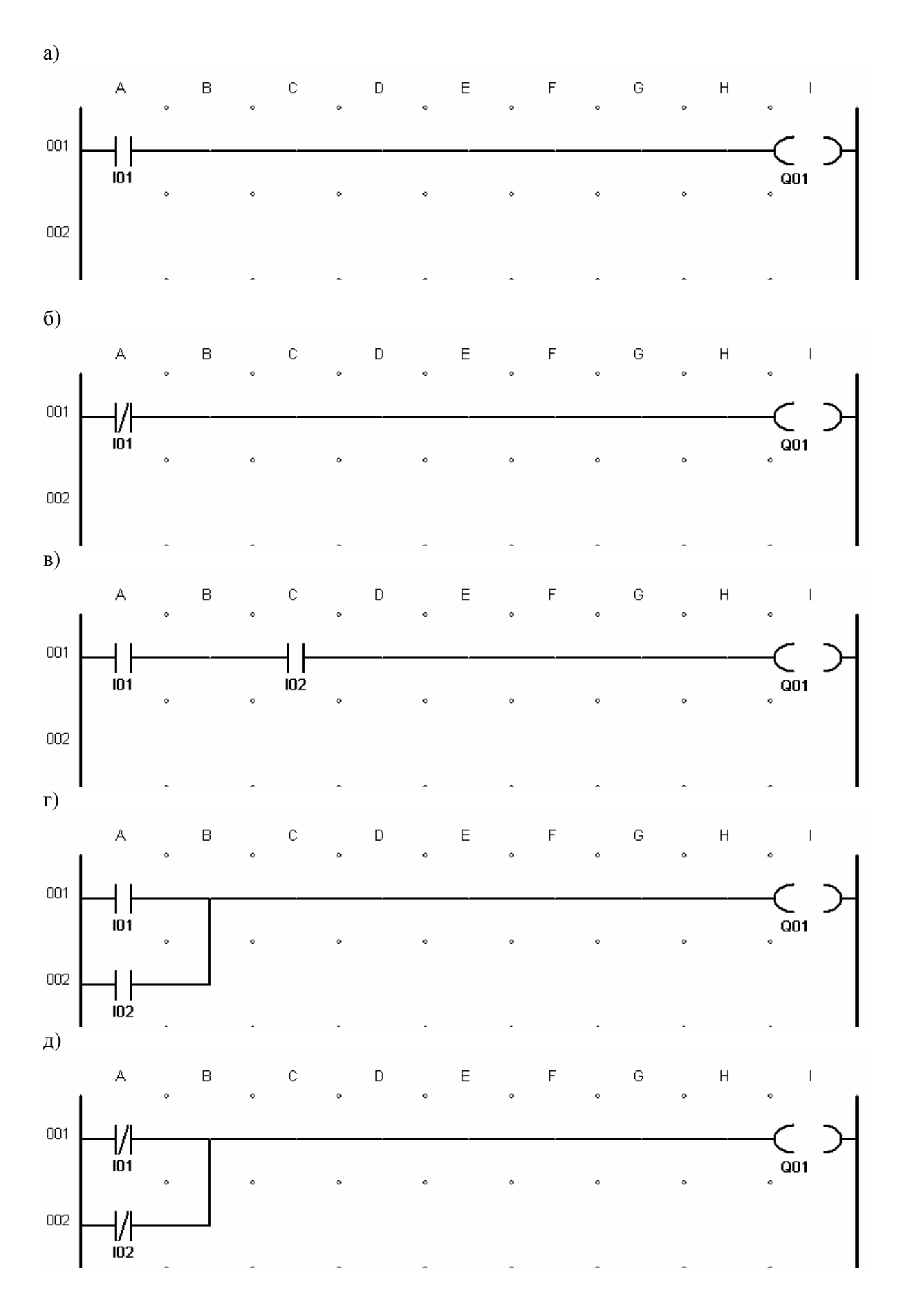

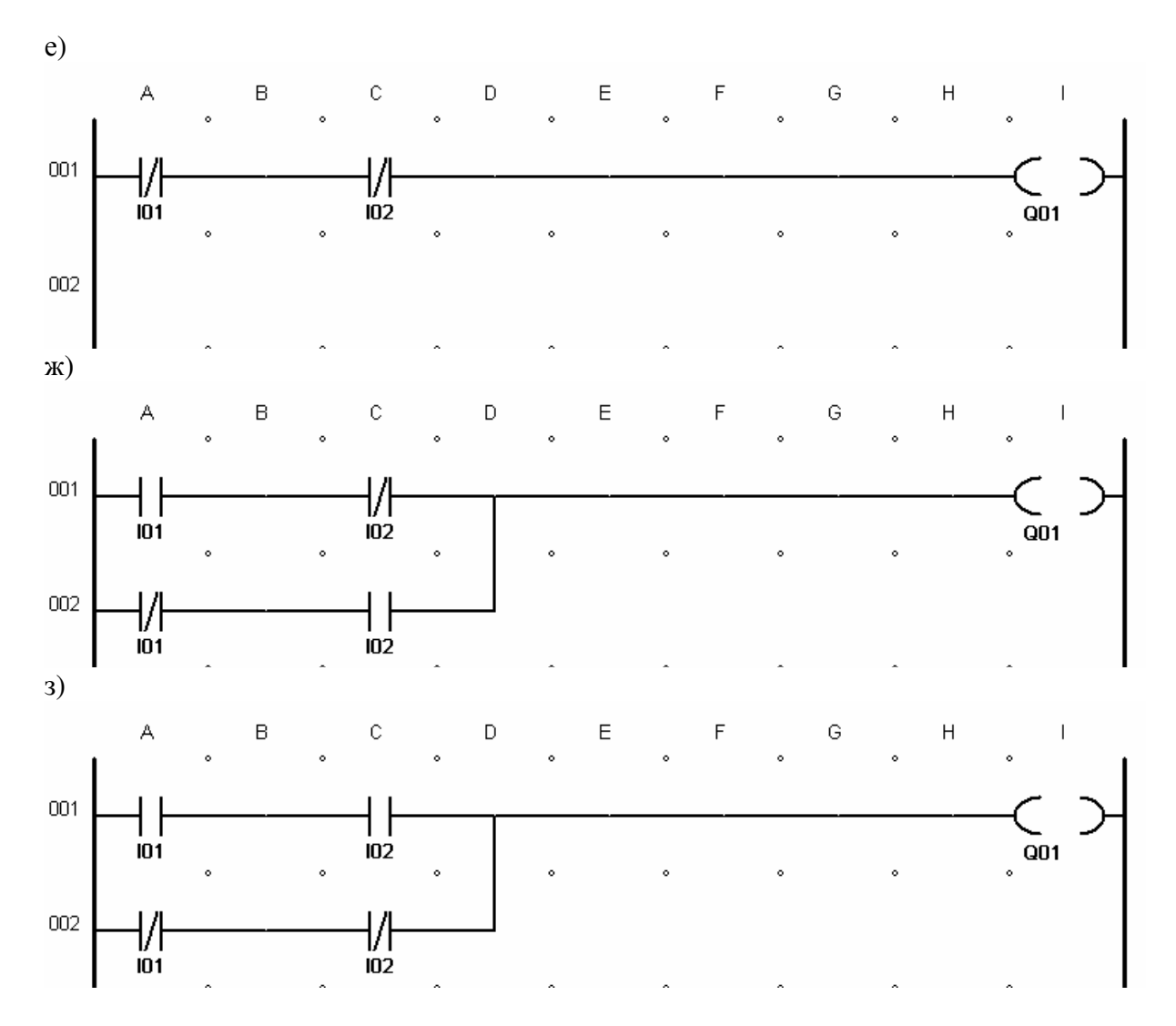

Задача 2. На база на получените таблици на истинност определете коя схема каква логическа функция реализира.

## **4.** Методически указания

Изпълнете следната последователност от действия:

- Стартирайте среда EasySoft Pro.

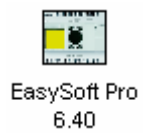

- Изберете контролер EASY 822-DC-TC.

 - Влезте в схемния редактор на средата чрез двойно щракване върху изображението на контролера.

- Въведете схемата от подточка а*)* на Задача *1*.

- Влезте в режим на симулация чрез натискане на бутон <simulation>.

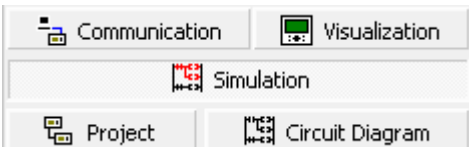

- Стартирайте симулацията – Simulation/Start.

i po poli

- Щракнете на бутон <I Inputs> и използвайте появилите се на екрана бутони за да изследвате действието на схемата.

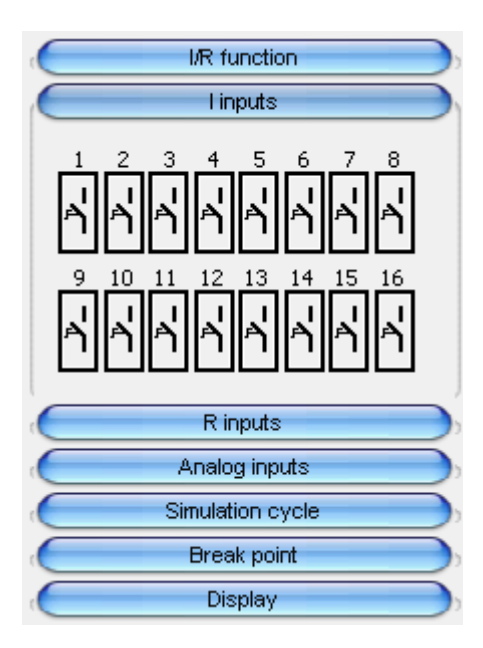

 - Съставете таблица на истинност на реализираната от релейно-контакторната диаграма логическа функция.

- Спрете симулацията – Simulation/Stop.

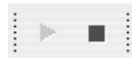

- Влезте отново в схемния редактор чрез натискане на бутон <circuit Diagram> и по аналогичен начин въведете и изследвайте схемите от останалите подточки на Задача *1*.

### **5.** Съдържание на протокола

1. Теоретична част

2. Задачи за изпълнение

Начертайте всички изследвани релейно-контакторни диаграми, запишете получените за всяка една от тях таблици на истинност като посочите името на логическата функция, която съответната диаграма реализира.

3. Изводи

#### **6.** Контролни въпроси и задачи

Въпрос 1. Какво е нормално отворен контакт?

Въпрос 2. Каква логическа функция се реализира с помощта на нормално затворен контакт?

Въпрос 3. Какво означава съкръщението NO?

Въпрос 4. При какви условия се активира бобина?

Въпрос 5. Как се реализира логическо умножение?

Въпрос 6. На каква логическа функция е еквивалентно паралелно свързване на нормално отворени контакти?

# **7.** Литература

[1] Тодоров А., Сн. Йорданова, Ст. Джиев, В. Сгурев, "Логическо управление на процеси", ТУ-София, 2001

[2] IDC Technologies, "Practical Industrial Programming Using 61131-3 for PLCs"

[3] John K.H., M. Tiegelkamp, "IEC 61131-3: Programming Industrial Automation Systems", Springer, 2001

[4] Moeller Electric GmbH, "Easy800 Control Relay User Manual", 2004